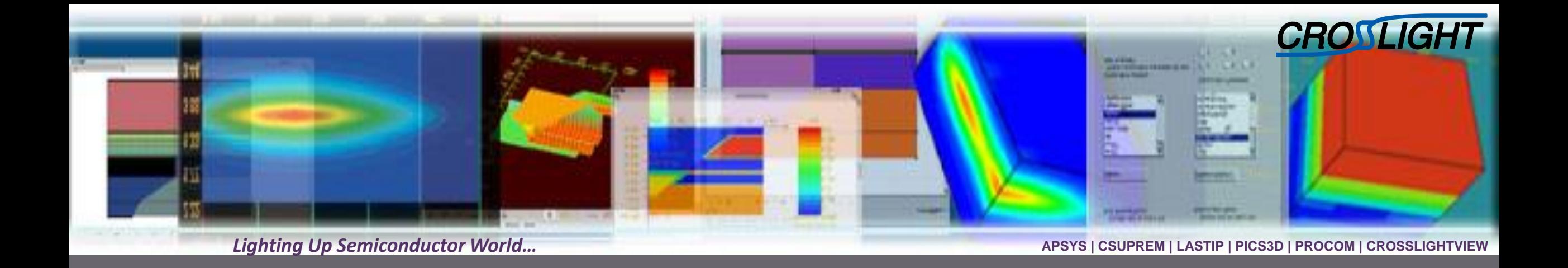

## **Crosslight Simulation of Switching and AC Characteristics for TrenchMOS**

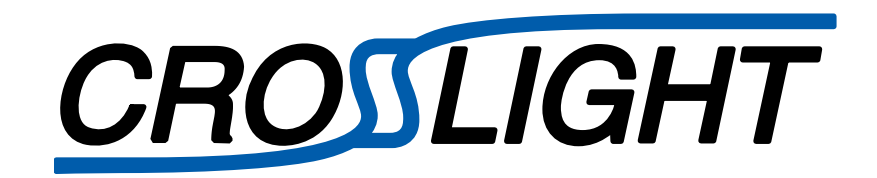

© Crosslight Software, Inc., Vancouver, BC, Canada, (604)320-1704, [www.crosslight.com](http://www.crosslight.com/)

# **Contents**

2

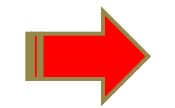

- Double pulse testing simulation
- Capacitance-voltage simulation
- Summary

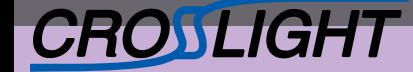

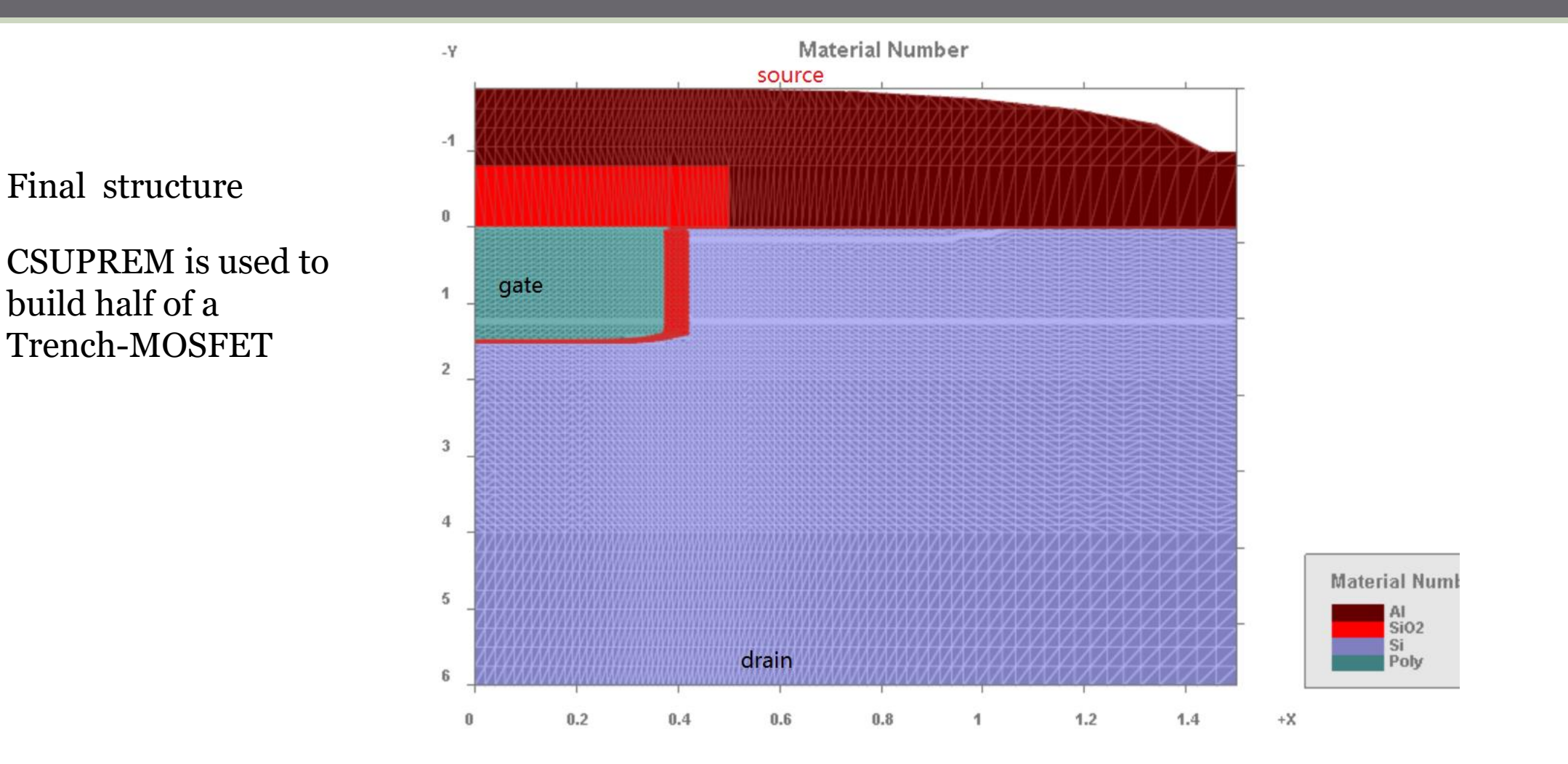

Double-pulse testing (DPT) method uses a double-pulse external circuit in a mixed-mode simulation to extract Turn-off Delay Time, Rise Time, Turn-on Delay Time, and Fall Time. This is defined in the APSYS project file (dpt.sol).

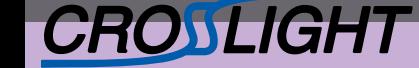

# A switching test circuit VG 1 0 pwl(0 0 1u 0 1,02u 10 2u 10. 2,02u 0 2,5u 0 2,52u 10. 3u 10.)  $RG 1 2 3.3$ # TCAD mesh  $Ztmos$  3 2 0 TMOS #testing wire on top of TMOS Lstray  $3 \quad 4 \quad 10n$  $#Dfwd 4 5 FWD 1e-5$ Dfwd  $4\quad 5\quad$ ideal  $1e-8$  $L$ load 3 5 1 $u$ #Use transient to ramp up the Vdd to get better convergence VDD  $5 \quad 0 \quad \text{pw1}(0, 0, 0, 5u)$  15 3u 15) # optionally, more elaborate diode model can be used #. MODEL FWD  $D(AF=1 \text{ BV}=1200 \text{ C} \text{J}0=0$ . EG=1.11  $#$ + FC=0. IBV=1. E-10 IS=1. E-14  $#$ + KF=0 M=0.5 N=1 RS=1e-10 TT=1e-6  $\#$ + VJ=1.0 XTI=3.00E+00)

External circuit described in dpt.cir file for minispice command

Output on node 4 includes package parasitic inductance

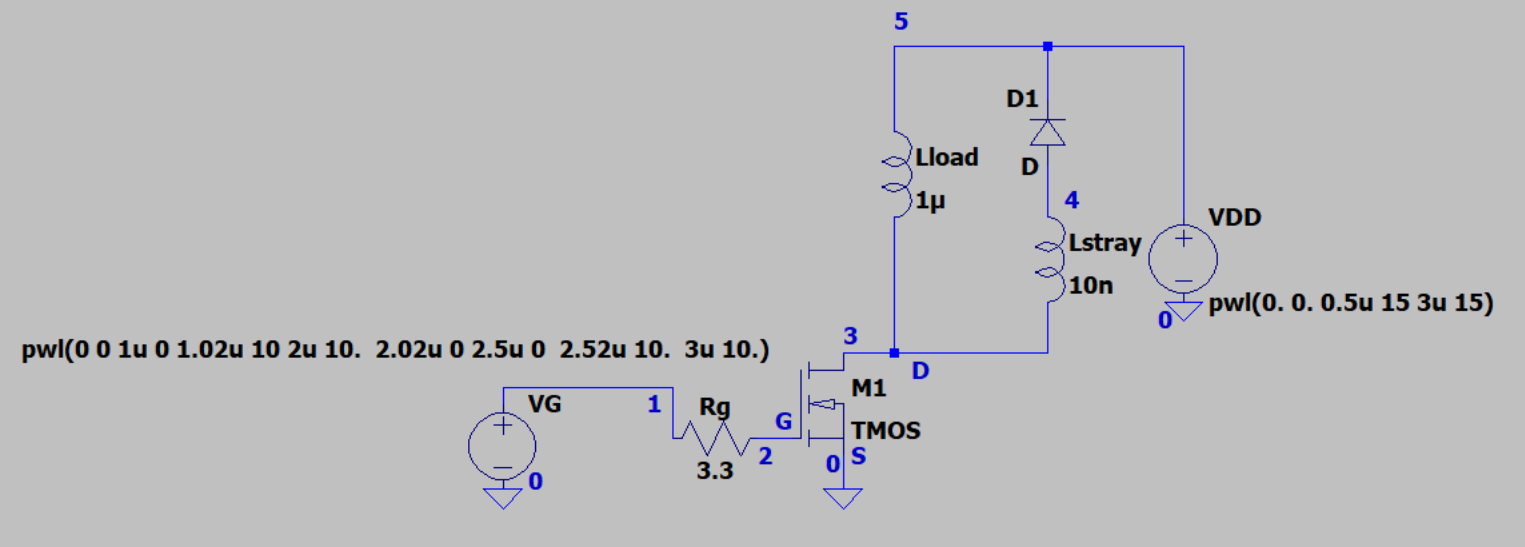

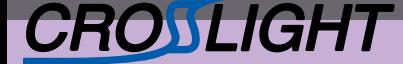

APSYS transient simulation scan to 3 μs

dpt.sol  $\times$ scan var=time value\_to/.e-6 init\_step=1e-9 min\_st  $max$  step=0.1e-6

scan var=time value $f$ to=1.1e-6 in $\mu$ t\_step=1e-9 min\_s  $max\_step=0.001e-6$ scan var=time value $\lfloor$ to=2.e-6 init $\lfloor$ step=1e-9 min\_st  $max$  step=0.1e-6  $\frac{1}{2}$  let us scan in fine steps for 5 $\frac{1}{2}$ n scan var=time value\_to=2.05e-6 init\_step=1e-9 min\_  $max\_step=0.001e-6$ scan var=time value  $\text{to=2.5e-6 injt\_step=1e-9 min_s}$  $max\_step=0.1e-6$  $\beta$  let us scan in fine steps for  $\beta$ 0n scan var=time value\_\o=2.55e-6  $/$ nit\_step=1e-9 min\_  $max$  step=0.001e-6 scan var=time value\_to $\Diamond$ .0e- $\Diamond$ init\_step=1e-9 min\_s watt atawin 12

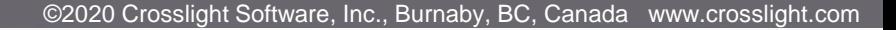

APSYS post-processing to get minispice results at various circuit nodes & elements.

art Page  $\frac{1}{2}$  dpt.sol dpt.plt  $\times$  $p1pC_m$ inispi $\infty$  variable=voltage node=1 data\_file=Vg\_wv.txt  $p\$ ot\_minispice\variable=voltage node=3 data\_file=Vd.txt  $\gamma$ lot\_minispice  $\chi$ ariable=voltage node=4 data\_file=Vd\_pack.1  $\text{plot\_min}$ inispice  $\text{Variable}=$ voltage node=4 hori\_range=(2, 2,1)  $\text{plot\_minispiece}\;\; \text{v}$  riable=voltage node=4 hori\_range=(2.5 2.6 plot\_minispice variable=current node=3 element=Ztmos && vert factor=-1 plot\_minispice variable=current node=3 element=Ztmos hori\_ vert factor= $+1$ plot\_minispice variable=current node=3 element=Ztmos hori\_ vert\_factor $\neq -1$ plot\_minispice/variable=current node=1 element=RG hori\_ram  $d\lambda t$ a\_file= $Qg$ \_current.txt

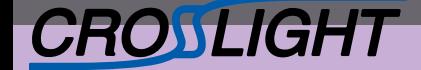

plot\_minispice variable=voltage node=1 data\_file=Vg\_wv.txt

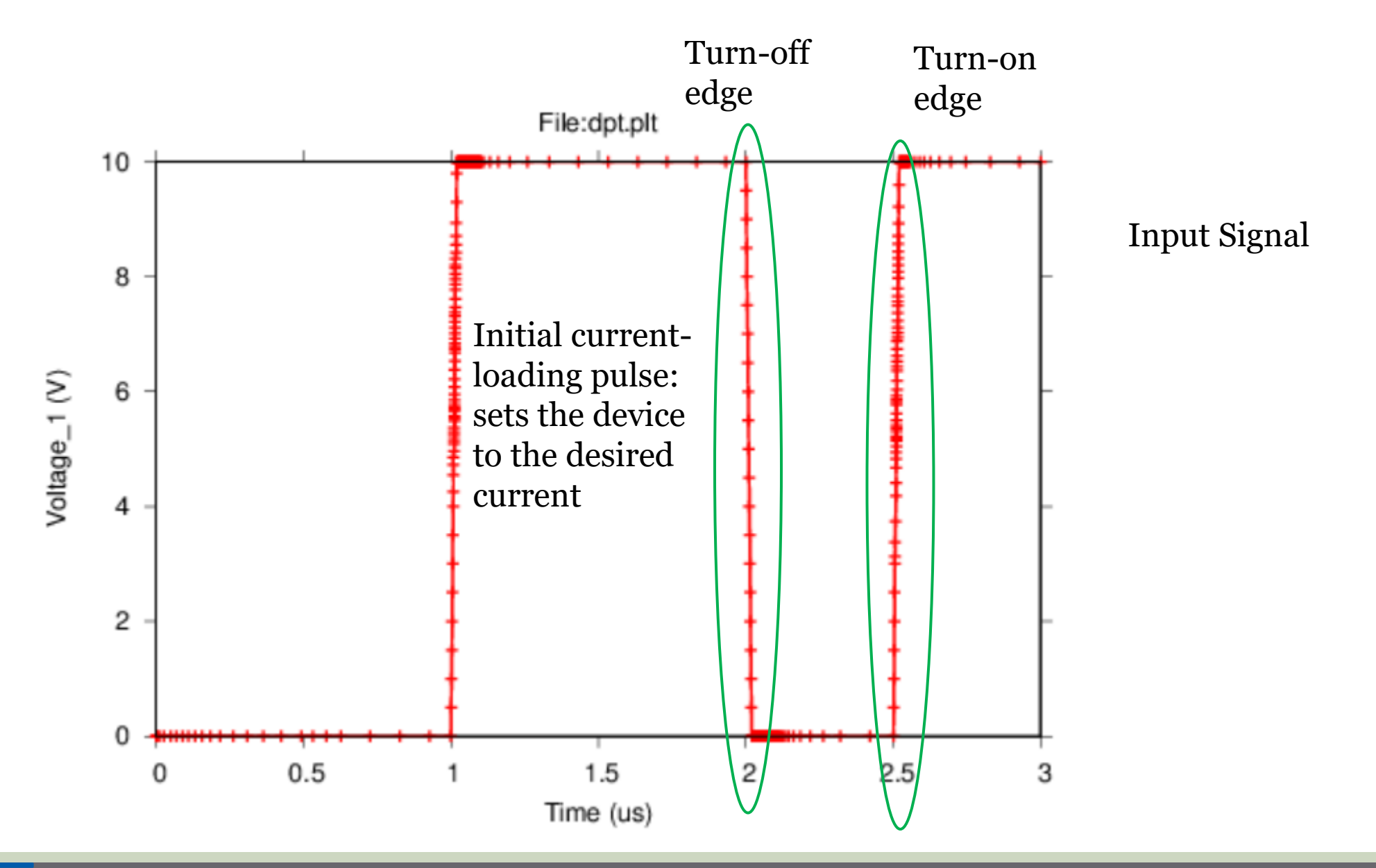

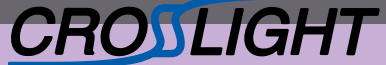

plot\_minispice variable=current node=3 element=Ztmos hori\_range=(2. 2.1) && vert\_factor=-1

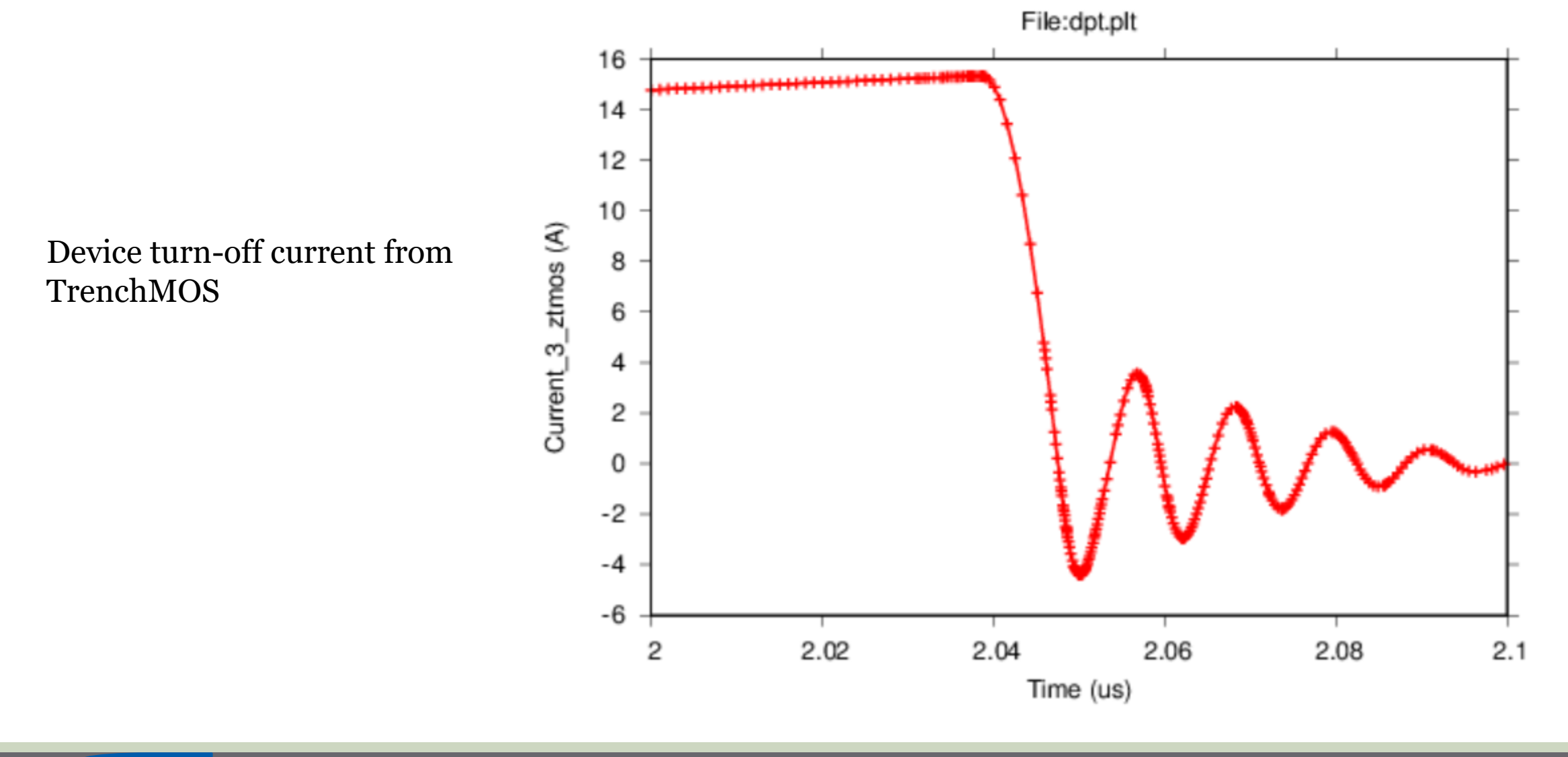

APSYS | CSUPREM | LASTIP | PICS3D | PROCOM | CROSSLIGHTVIEW

CROSLIGHT

plot\_minispice variable=current node=3 element=Ztmos hori\_range=(2.5 2.6) && vert\_factor=-1 File:dpt.plt

Device turn-on current from TrenchMOS

CROSLIGHT

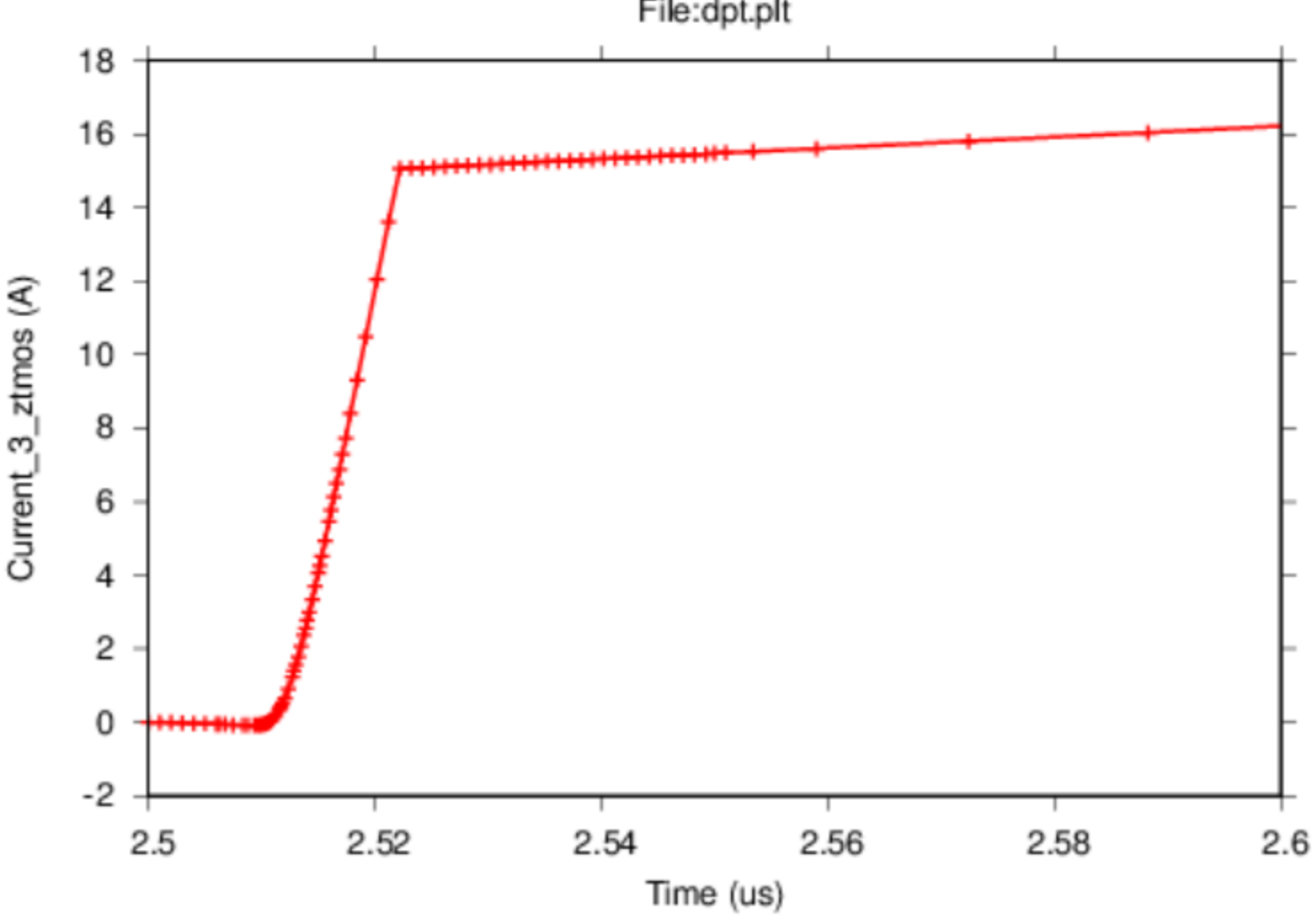

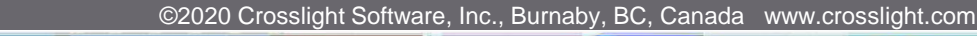

APSYS | CSUPREM | LASTIP | PICS3D | PROCOM | CROSSLIGHTVIEW

Use of 3<sup>rd</sup> party software to plot multiple curves together for the purpose of data extraction

#### c:\NovaTCAD\Apsys\apsys\gnuplot.exe

gnuplot> set title "Compare input and Vd\_pack (detail)" gnuplot> set key left bottom gnuplot> set xlabel "Time (us)" gnuplot> set ylabel "Voltage (us)" gnuplot> set xrange  $[2:2.1]$ gnuplot> plot "Vg\_wv.txt" using 1:(1.5\*(\$2)) w l lw 3 t "Inputx1.5", "Vd\_pack.txt" w l lw 3 t "Vd\_package" gnuplot>

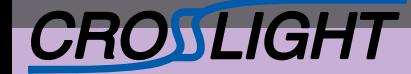

APSYS | CSUPREM | LASTIP | PICS3D | PROCOM | CROSSLIGHTVIEW

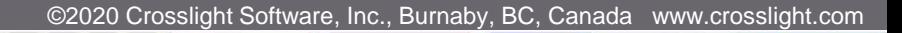

turn-off delay of about 25ns at 7.5V

Compare input and Vd<sub>p</sub>ack (detail)

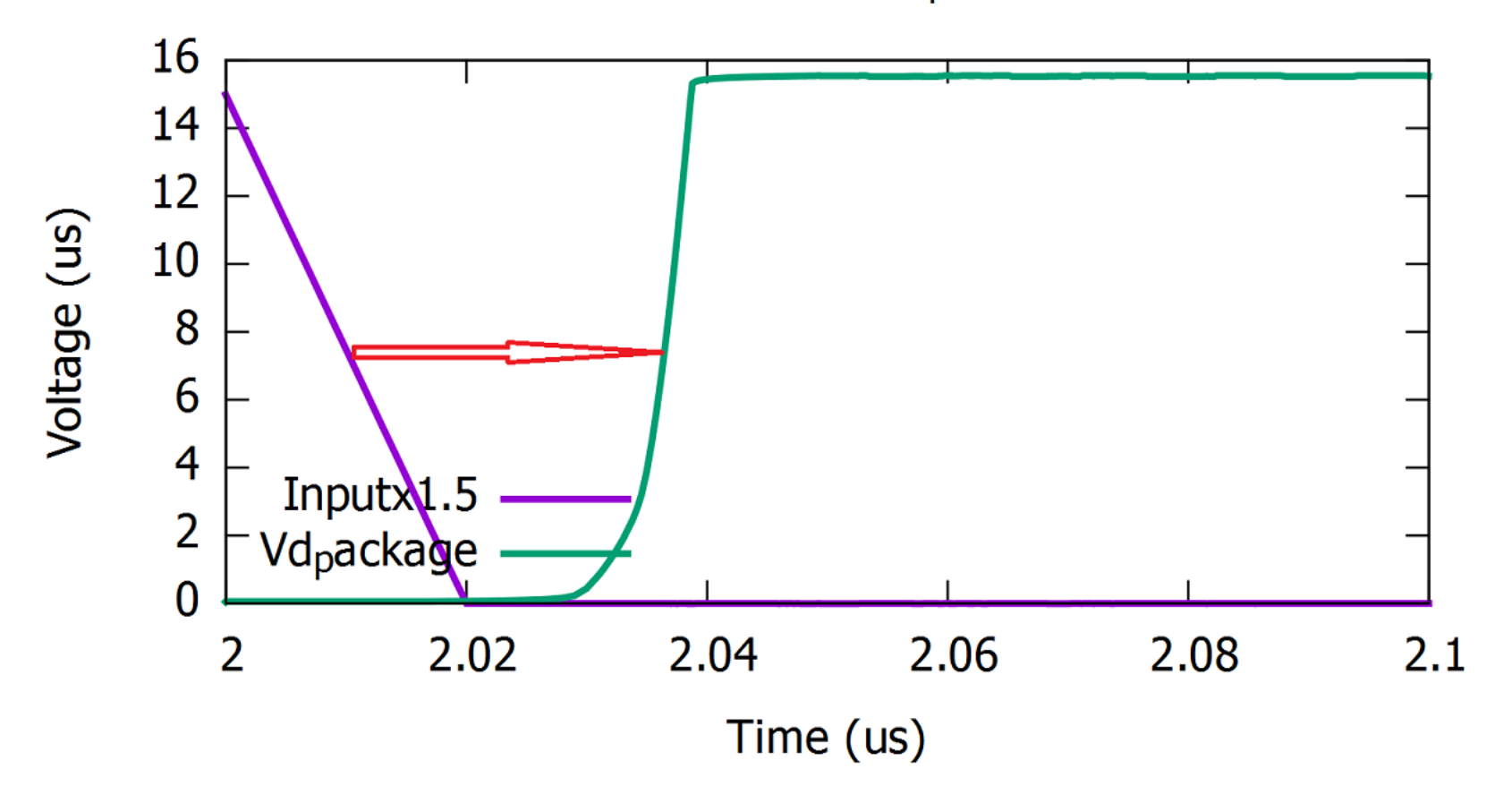

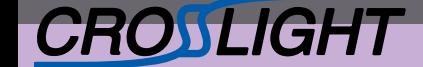

Using criteria of time to get from 10% to 90% of green line, rise time of about 8 ns

Compare input and Vd<sub>p</sub>ack (detail)

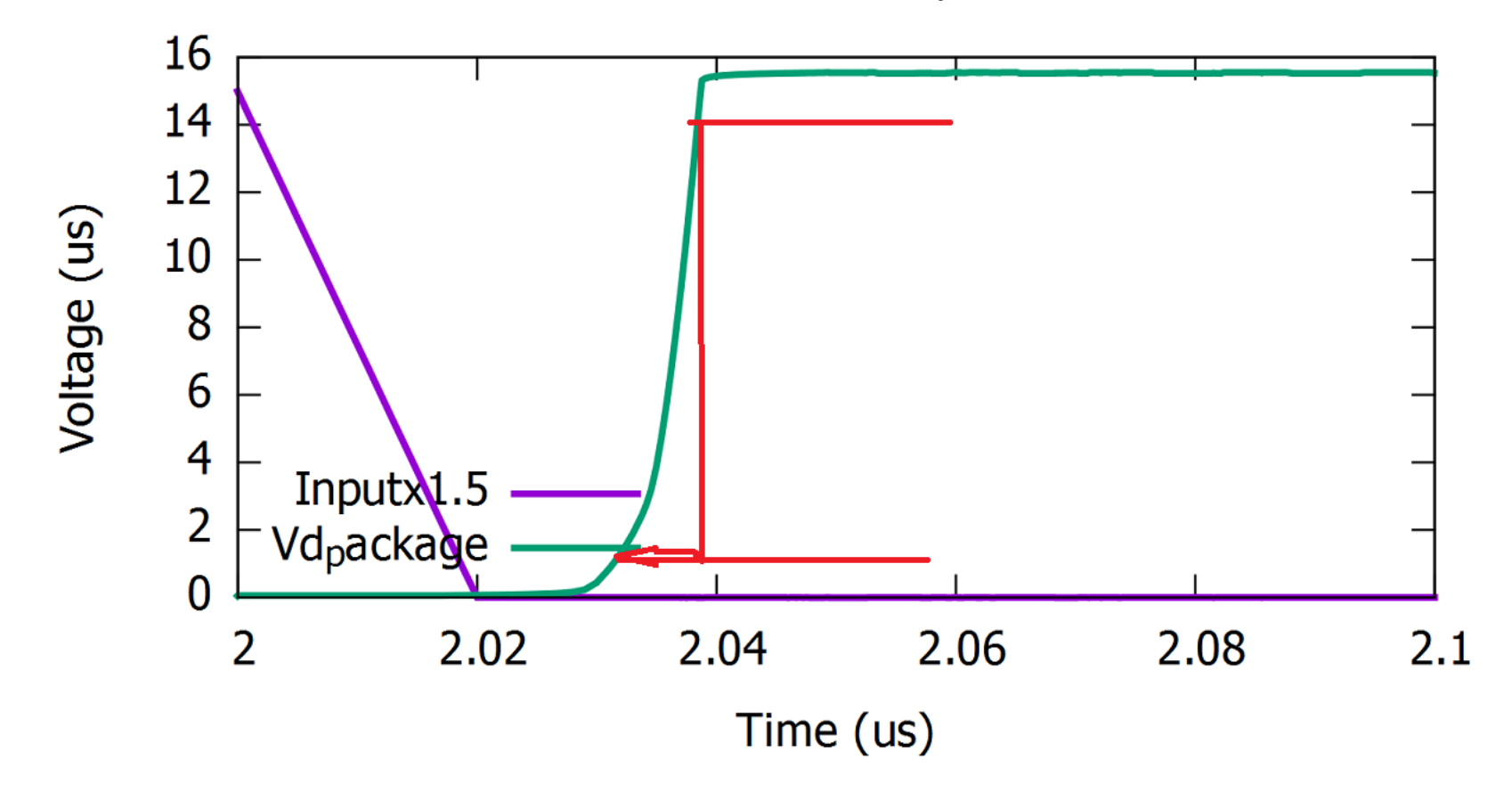

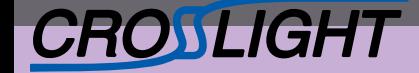

## Plotting of second pulse:

### c:\NovaTCAD\Apsys\apsys\gnuplot.exe

gnuplot> set title "Compare input and Vd\_pack (detail)" gnuplot> set key left bottom gnuplot> set xlabel "Time (us)" gnuplot> set ylabel "Voltage (us)" gnuplot> set xrange  $[2.5:2.6]$ gnuplot> plot "Vg\_wv.txt" using 1:(1.5\*(\$2)) w l lw 3 t "Inputx1.5", "Vd\_pack.txt" w l lw 3 t "Vd\_package"

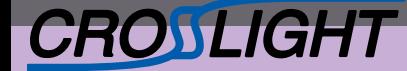

APSYS | CSUPREM | LASTIP | PICS3D | PROCOM | CROSSLIGHTVIEW

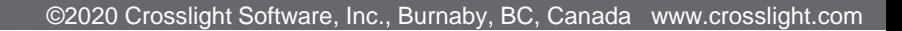

## turn-on delay of about 11ns at 7.5V

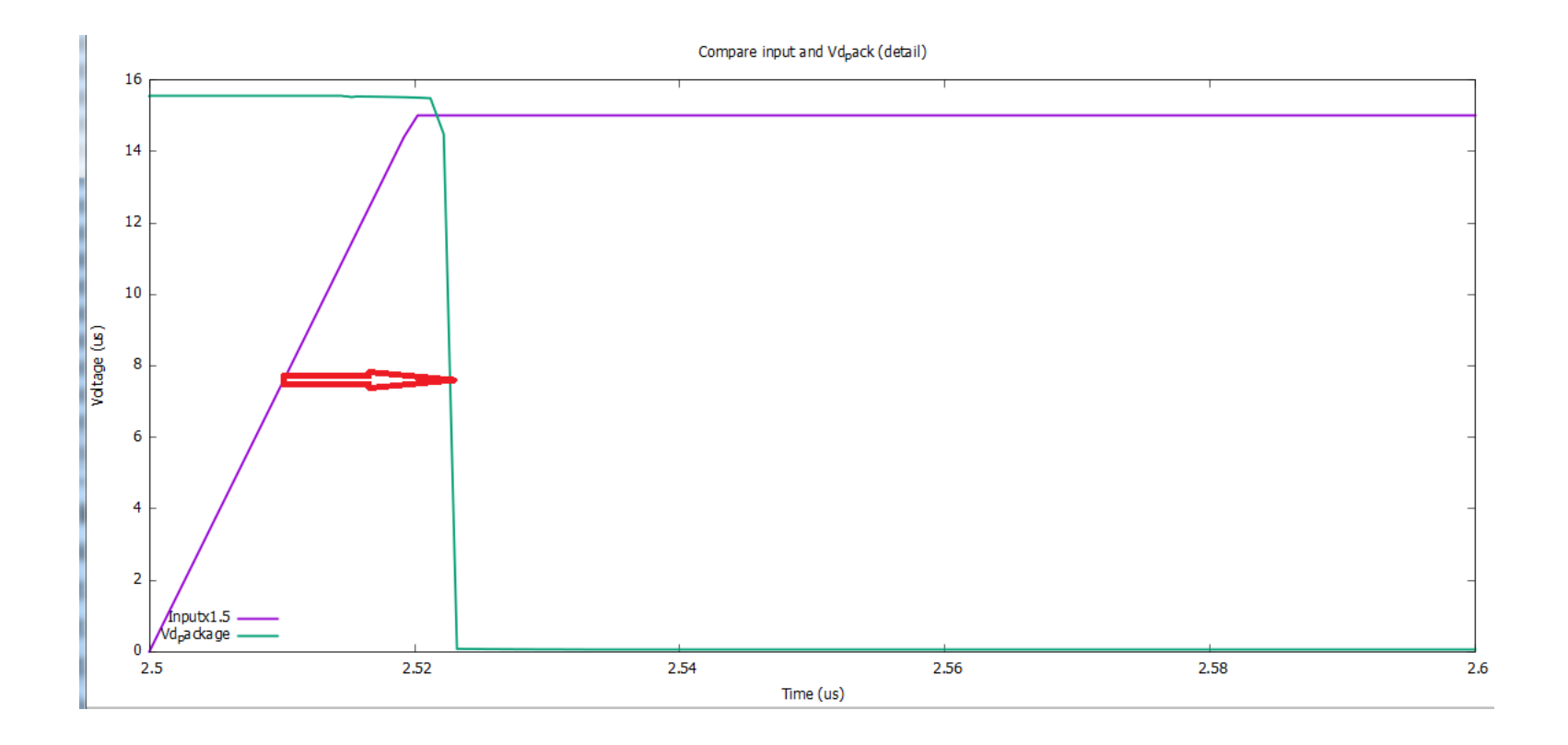

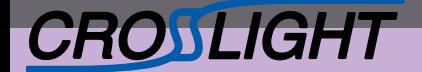

APSYS | CSUPREM | LASTIP | PICS3D | PROCOM | CROSSLIGHTVIEW

## fall time of about 2 to 3ns

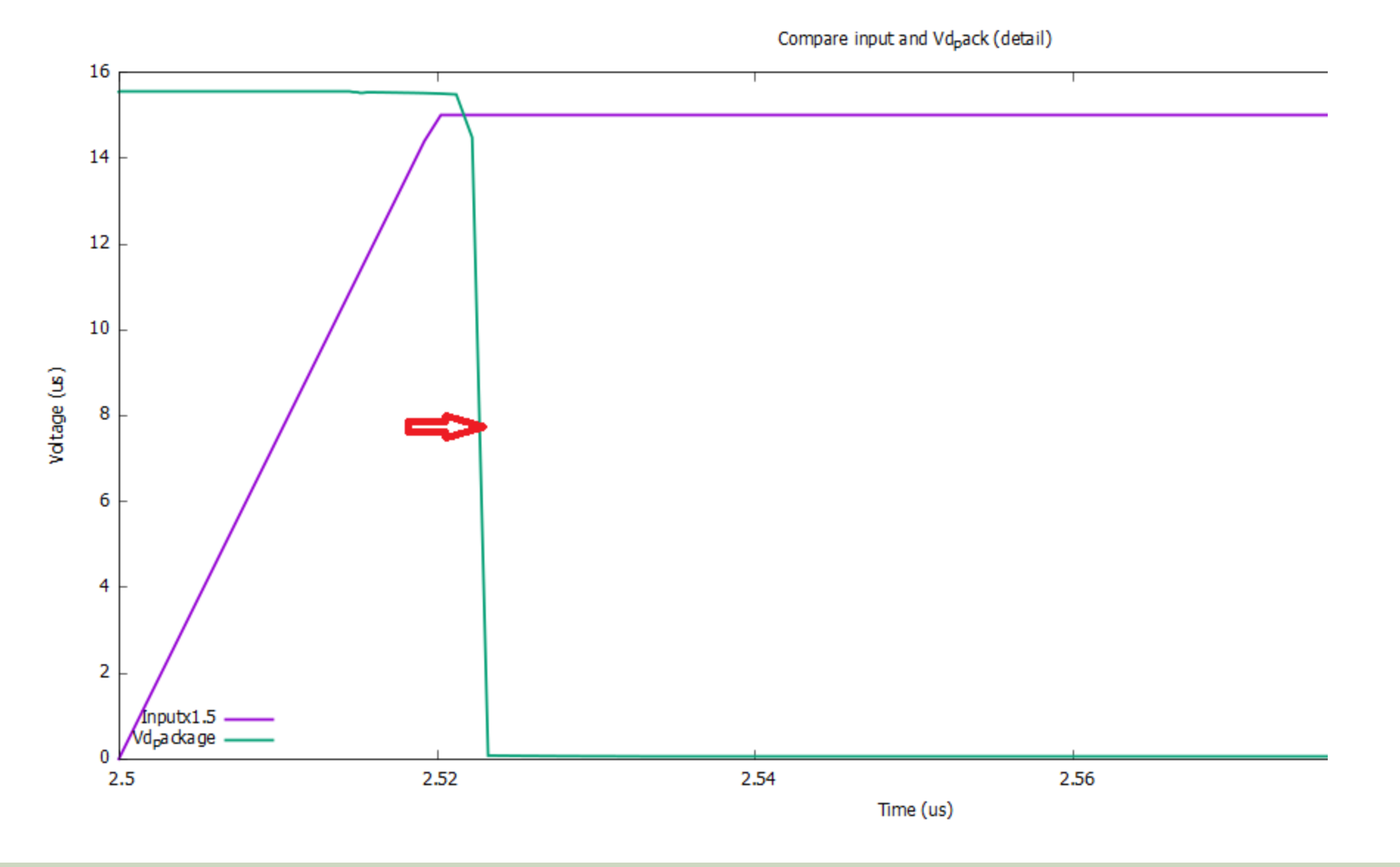

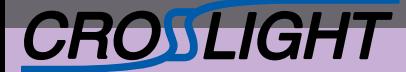

APSYS | CSUPREM | LASTIP | PICS3D | PROCOM | CROSSLIGHTVIEW

 $Q_{\rm g}$ :  $Q_g$  is just integration of I<sub>g</sub>(t)

Small program provided to do the integral: Qg\_calculator.exe < input.txt

Interactive or piped command input: first line is data file for  $I_g(t)$  second line is start of integral third line is endpoint of integral

■ input - 记事本 文件(F) 编辑(E) 格式(O) Qg current.txt 2  $2.1$ 

Result is 44.7nC

Hello, please enter the txt file with time-current data Starting time for integral (whatever unit in txt)? Ending time for integral (whatever unit in txt)?  $Integral range = 2.00000000000000$ 2.09940355872000  $Qg$  (using units in txt) =  $4.473301453921580E-002$ -end of calculator-Please enter to close.

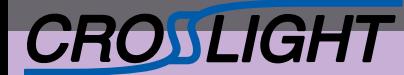

# **Contents**

17

©2020 Crosslight Software, Inc., Burnaby, BC, Canada www.crosslight.com

• Double pulse testing simulation

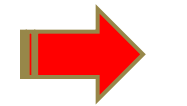

- Capacitance-voltage simulation
- Summary

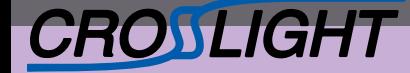

## Users can obtain  $C_{OSS}$ ,  $C_{ISS}$  and  $C_{RSS}$  through the AC analysis of the breakdown simulation.

Final structure

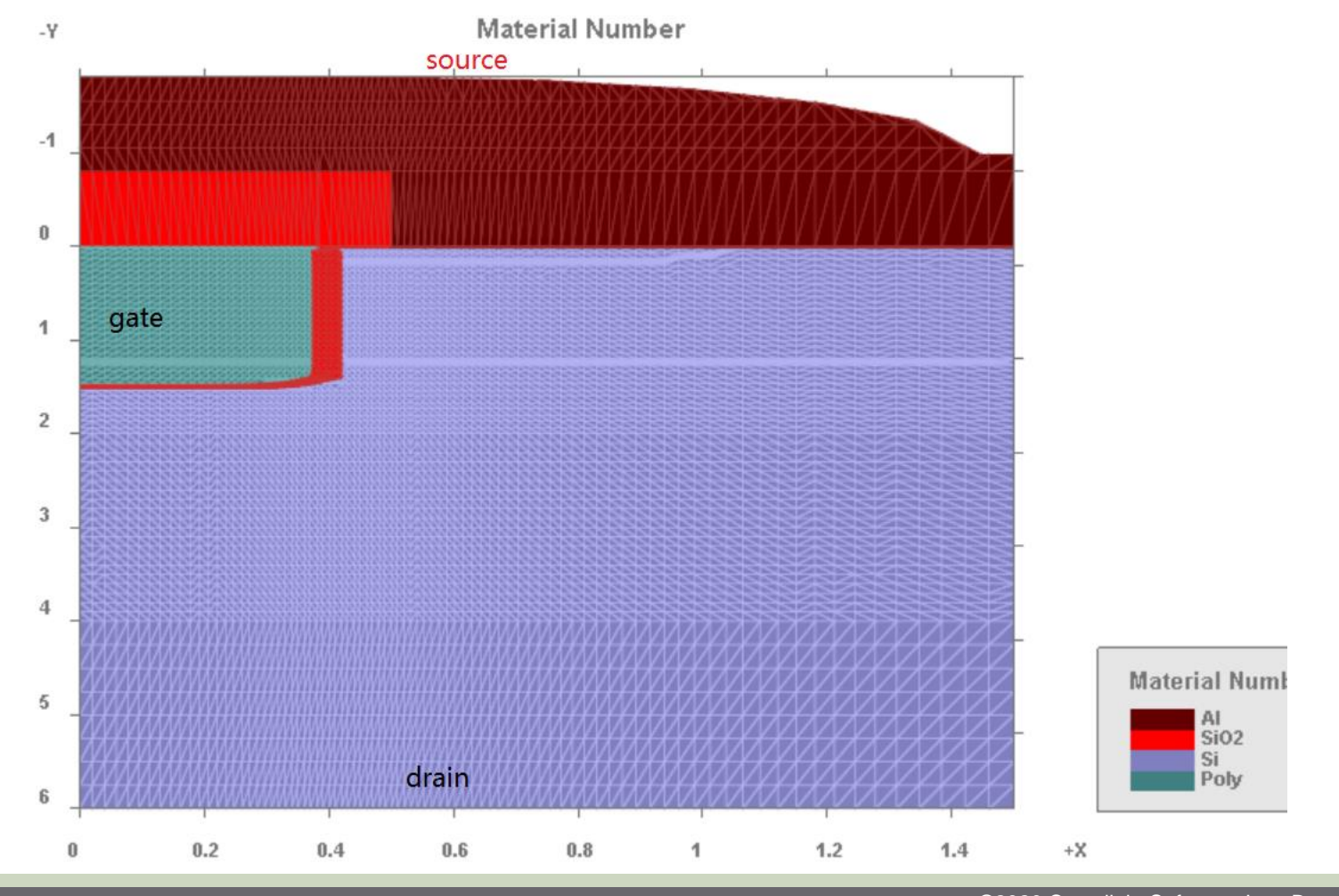

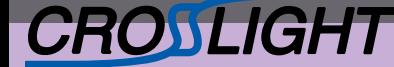

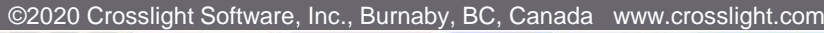

Set ac data=yes in cv.sol

Define Output Data S. more output space\_charge=yes impact\_ionization=yes && ac\_data=yes>elec\_mobility=yes hole\_mobility=yes

Print data needed for AC analysis at 1V intervals

scan var=voltage\_3 value\_to=300 min\_step=1e-6 max\_step=0.5 && auto finish=current 3 auto until=7e-4 auto condition=above && init step=0.001 print step= $1.0$ 

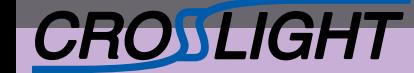

APSYS | CSUPREM | LASTIP | PICS3D | PROCOM | CROSSLIGHTVIEW

For this example, AC print 63 data files.

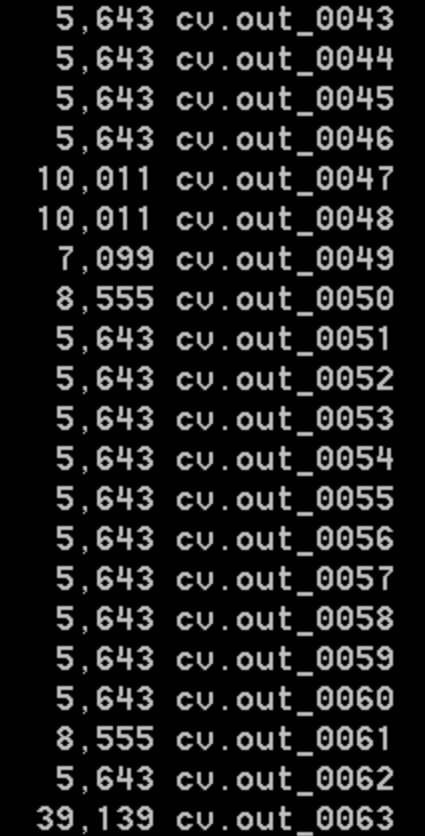

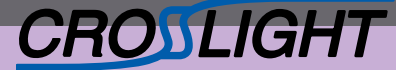

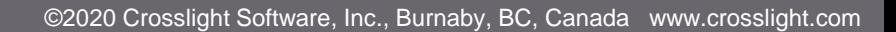

\$ source=contact1 \$ gate=contact2 \$ drain=contact3

AC analysis not possible at equilibrium; data also less reliable on final breakdown point (loss of convergence). So data sets #1 and #63 are excluded from the analysis.

AC analysis applies 1V of AC bias at specified contact: capacitance is part of the AC current response to that AC bias.

```
$ Coss = Cap or displacement current of drain due to voltage change at drain
$ Ciss = Cap or displacement current of gate due to voltage change at gate
$ Crss = Cap or displacement current of drain due to voltage change at gate
$ input
get data main input=cv.sol sol inf=cv.out &&
  xy data=(2 2) scan data=(2 62)$ output
ac voltage log freq1=6. log freq2=6. Contact num=3 &&
  freq_point=2 versus_bias=yes
set_xydata_for_scan scan_var voltage_3
plot ac curr variable capacitance 3 data file coss.txt
```
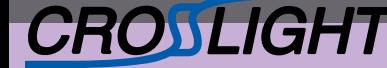

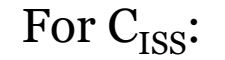

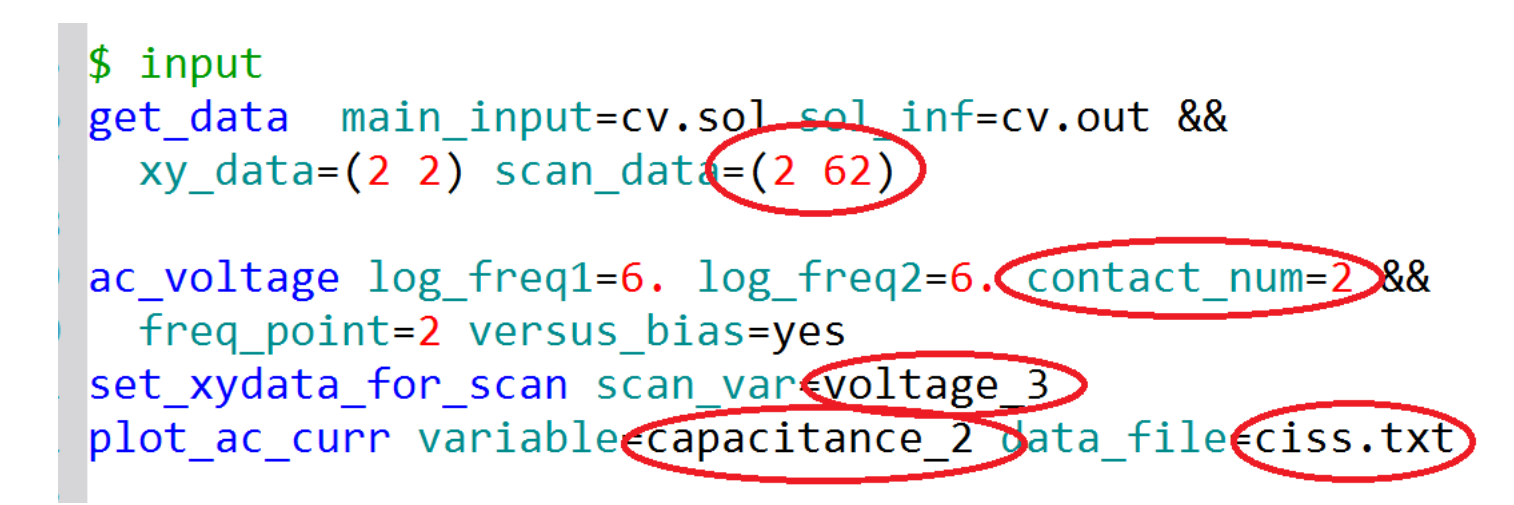

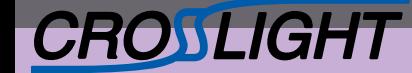

APSYS | CSUPREM | LASTIP | PICS3D | PROCOM | CROSSLIGHTVIEW

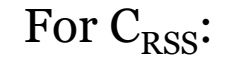

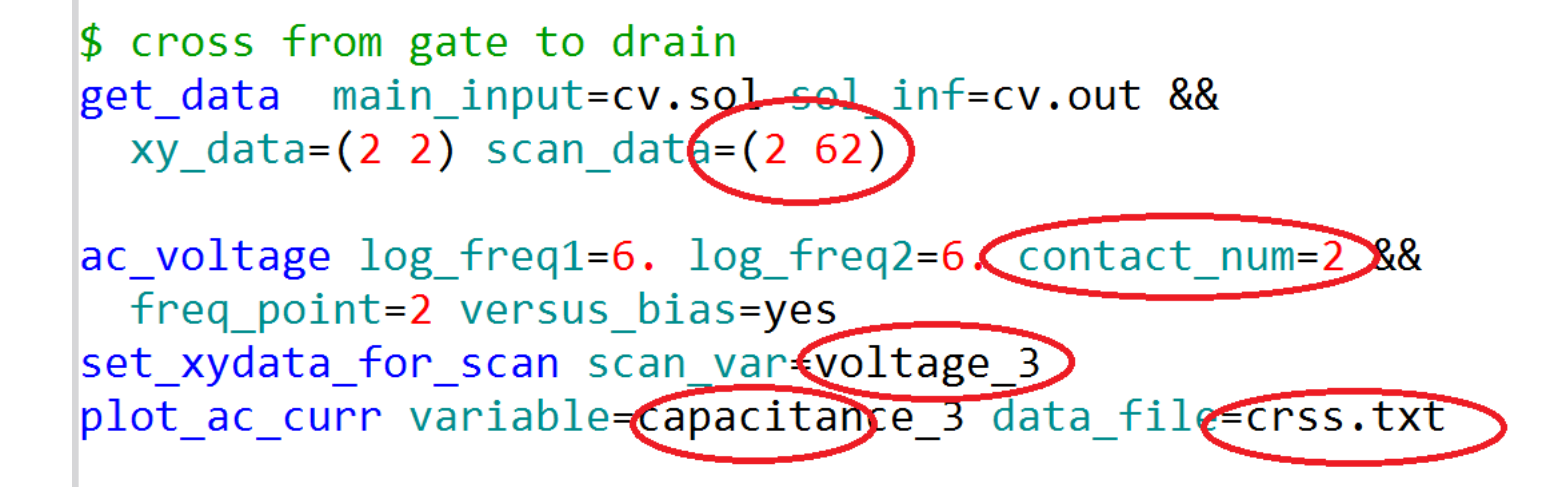

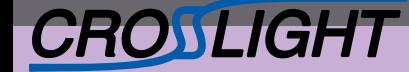

Because AC analysis calculation is very slow (more than 10 minutes), so we use command-line calculation instead of GUI calculation. Time needed for calculation may cause timeout issues with GUI.

Run command:

C:\NovaTCAD\Apsys\apsys\apsys.exe cv.plt

F:\gaosheng\TMOS>C:\NovaTCAD\Apsys\apsys\apsys.exe cv.plt ---3D flow option required. ----CSuprem-Builder option required ----CSuprem option required == >Warning: Special single plane 3D simulation. Segment/Mesh= 7082 Total mesh points= 7082 >>Generating filling-volume data.... Done. Runtime: 0.00 minutes.

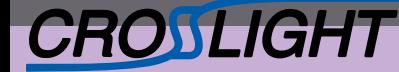

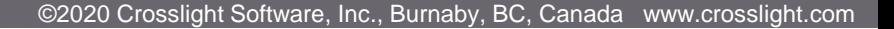

APSYS's .plt file generates a set of Gnuplot commands to create a postscript output file (output.ps).

Run command:

C:\NovaTCAD\Apsys\apsys\gnuplot.exe junkg.tmp

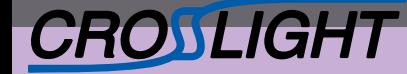

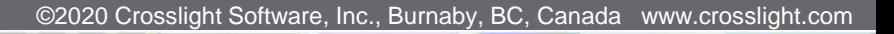

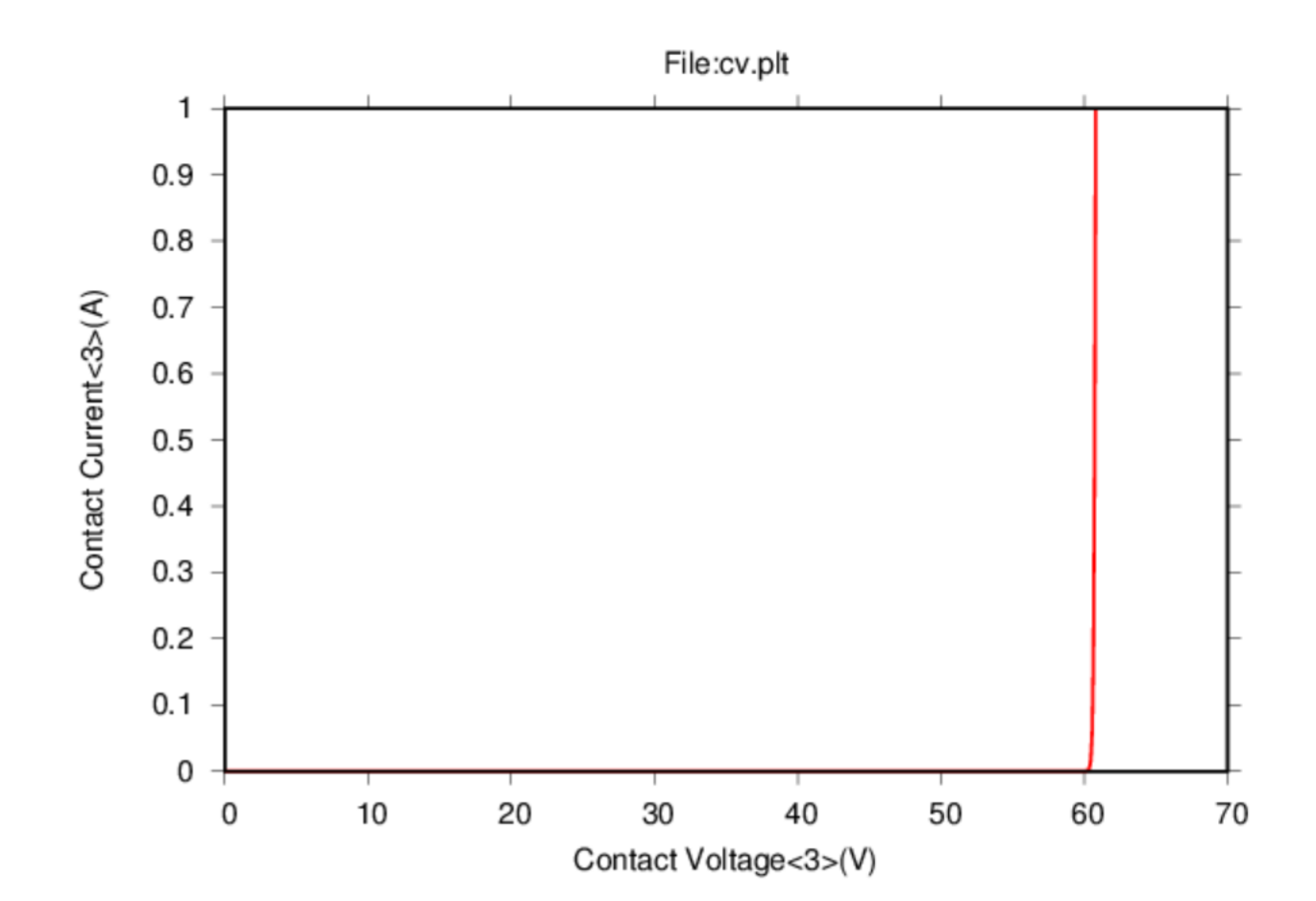

## Breakdown characteristics

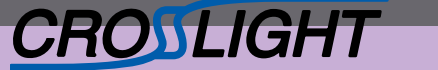

©2020 Crosslight Software, Inc., Burnaby, BC, Canada www.crosslight.com

## BV curve in log scale

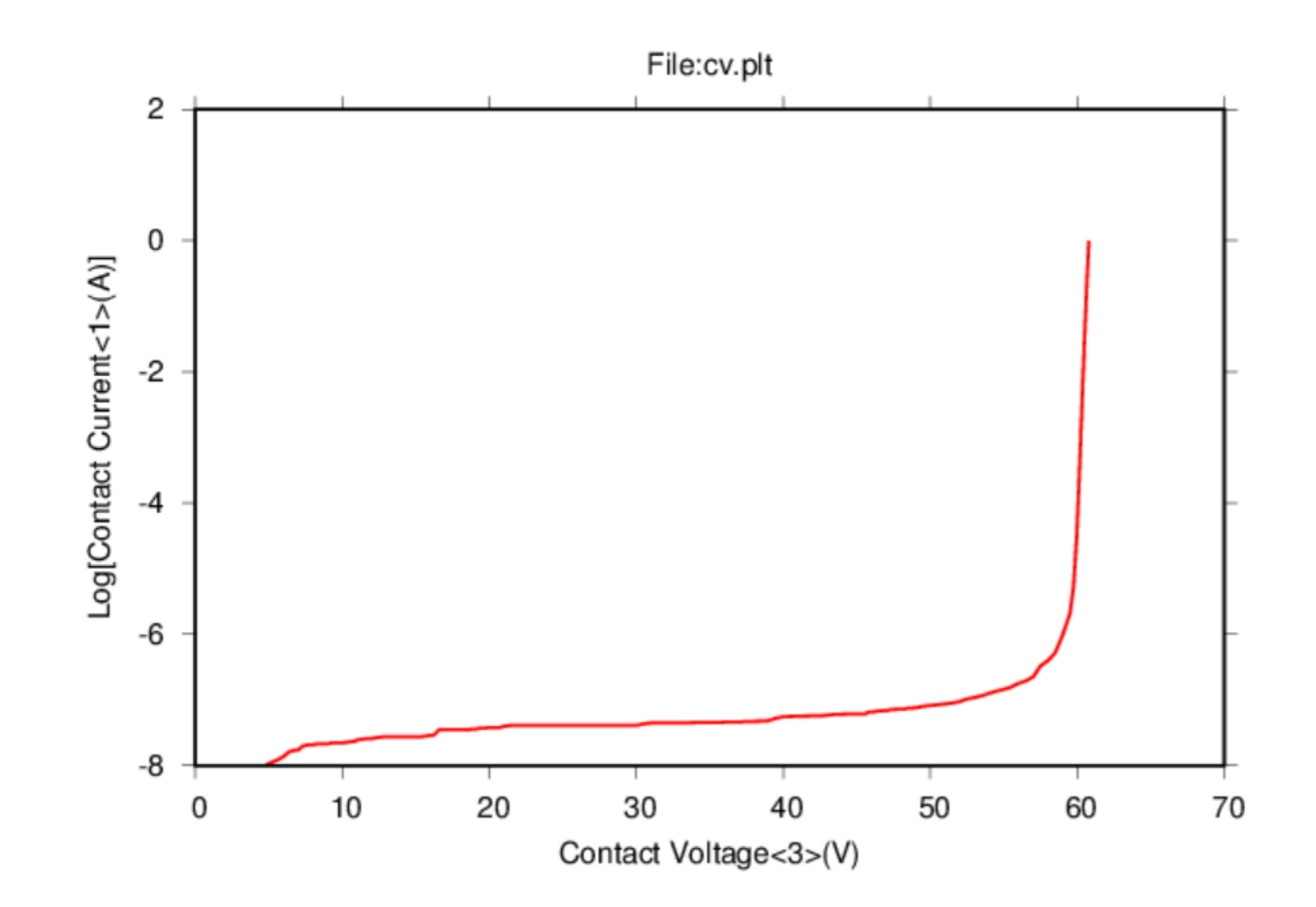

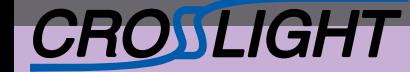

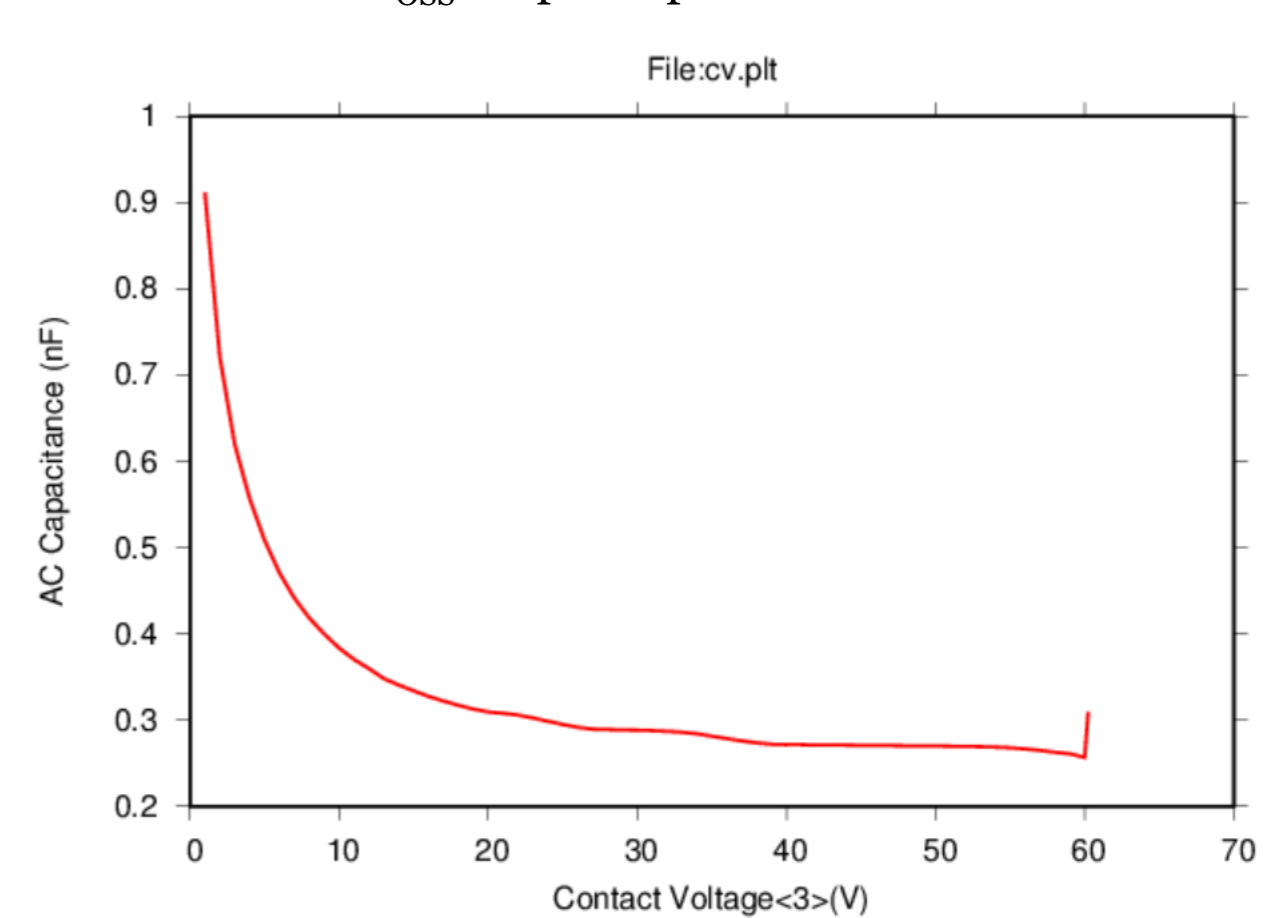

## C<sub>OSS</sub> output capacitance vs. Vd

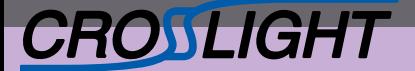

APSYS | CSUPREM | LASTIP | PICS3D | PROCOM | CROSSLIGHTVIEW

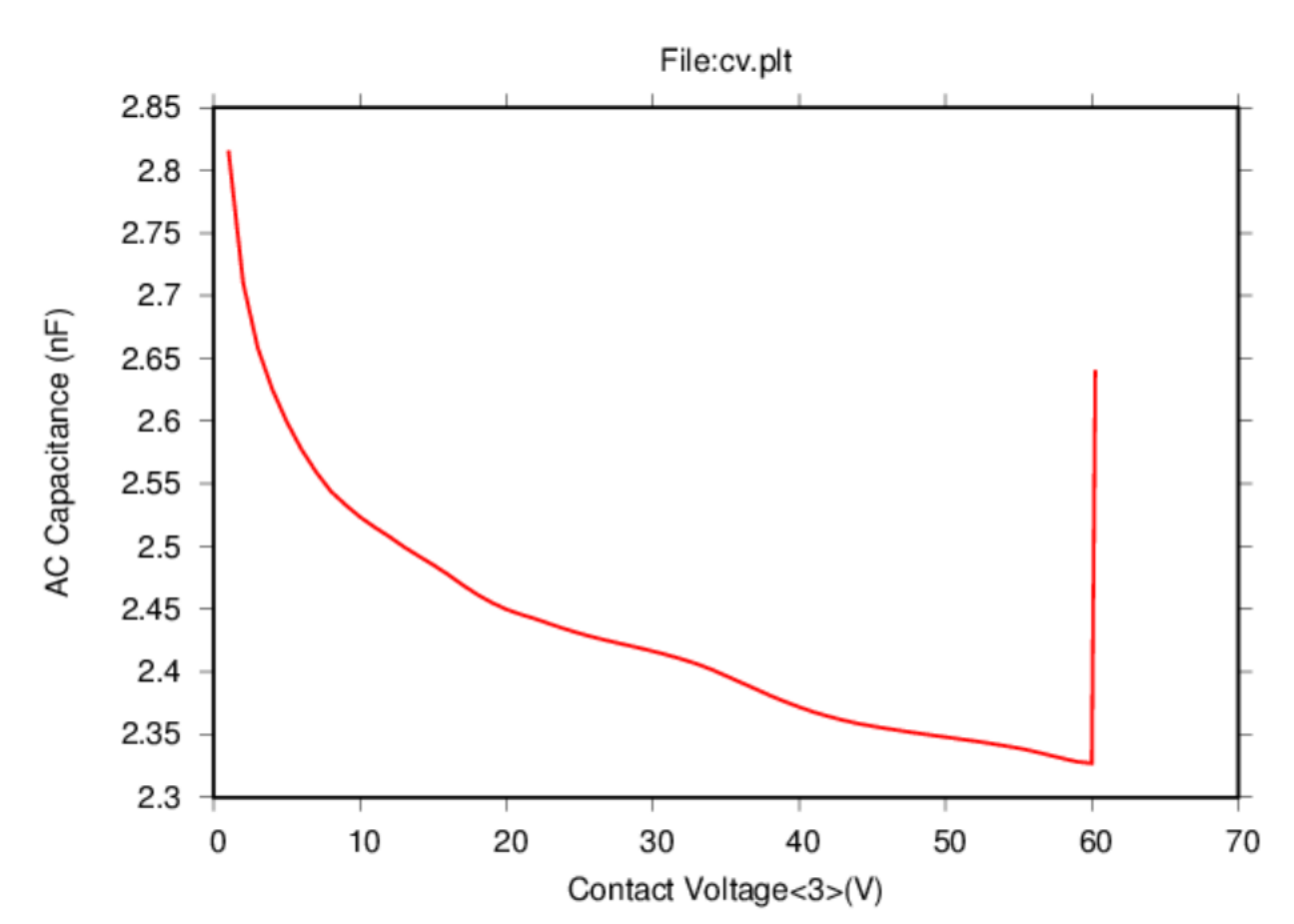

## $C<sub>ISS</sub>$  Input capacitance

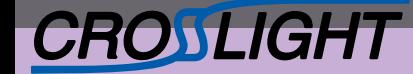

APSYS | CSUPREM | LASTIP | PICS3D | PROCOM | CROSSLIGHTVIEW

©2020 Crosslight Software, Inc., Burnaby, BC, Canada www.crosslight.com

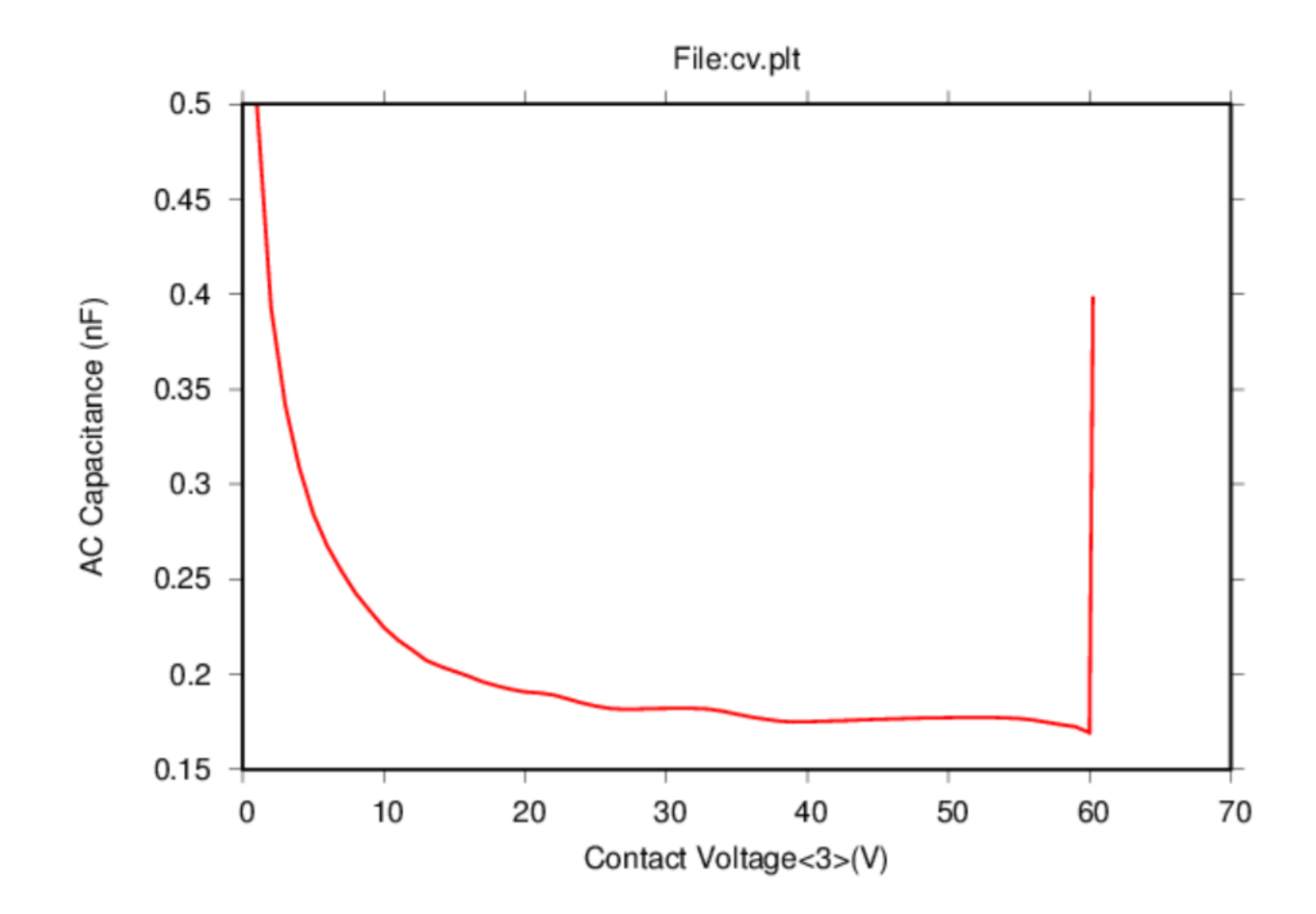

## C<sub>RSS</sub> Reverse Transfer capacitance

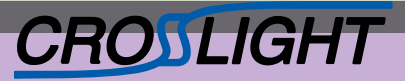

Summary: Crosslight TCAD can extract most parameters in a datasheet for a power device

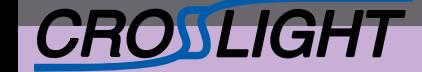

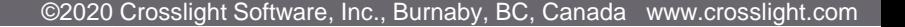

# Thanks for your attention!

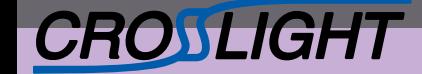

APSYS | CSUPREM | LASTIP | PICS3D | PROCOM | CROSSLIGHTVIEW

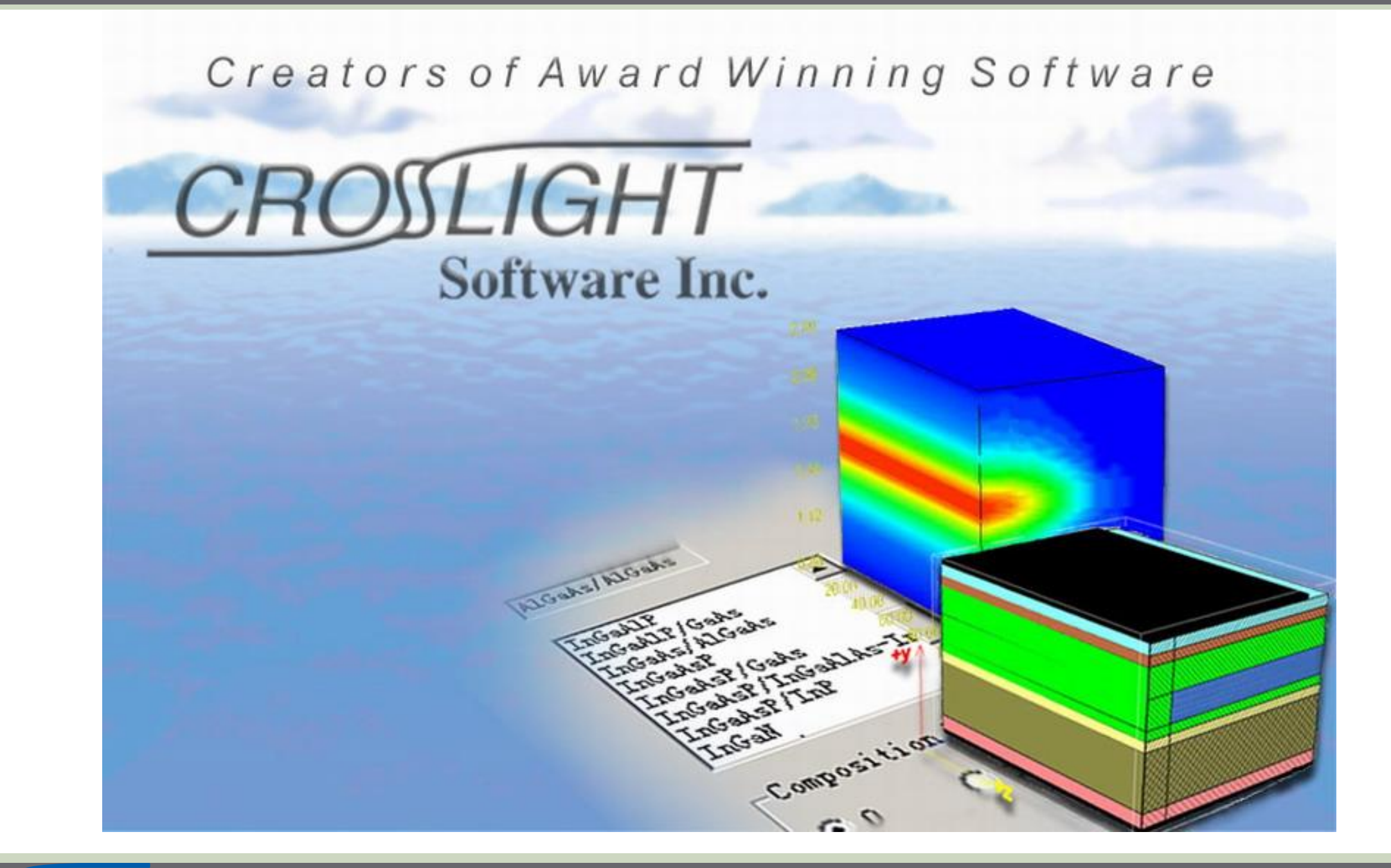

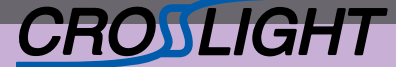

APSYS | CSUPREM | LASTIP | PICS3D | PROCOM | CROSSLIGHTVIEW